## **Kullanıcı Kılavuzu**

# **W2286L W2486L**

Ürünü kullanmadan önce Önemli Önlemler bölümünü okuduğunuzdan emin olun. Kullanıcı Kılavuzu'nu (CD) ileride başvurmak üzere erişilir bir yerde saklayın.

 $U$ rünün üzerindeki etikete bakın ve servis istediğinizde satıcınıza bilgi verin.

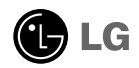

Yanlış kullanım olası elektrik çarpmasına veya yangın tehlikesine yol açabilse de bu birim kisisel güvenliğinizi sağlamak üzere düzenlenmiş ve üretilmiştir. Bu monitörde bulunan tüm önlemleri uygun olarak yürütmek için kurulumu, kullanımı ve servisi için olan aşağıdaki temel kurallara uyun.

### Güvenlik

Sadece birimle birlikte verilen güç kablosunu kullanın. Satıcı tarafından verilen güç kablosu dışında farklı bir kablo kullanılıyorsa kablonun uygulanan ulusal standartlar tarafından onaylanmıs olduğundan emin olun. Kablo herhangi bir sekilde bozuksa kabloyu yenisiyle değiştirmek için lütfen üretici veya en yakın vetkili tamir servisi sağlayıcısıyla irtibata geçin.

Güç kaynağı kablosu ana bağlantı kesme cihazı olarak kullanılır. Kurulumdan sonra prizin kolaylıkla erişilebilir durumda olmasını sağlayın.

Monitörü sadece bu kılavuzun teknik özelliklerinde gösterilen veva ekranda listelenmiş bir güç kaynağından işletin. Evinizde ne tip bir güç kaynağı sahip olduğunuzdan emin değilseniz satıcınıza danısın.

Asırı yüklü AC prizleri ve uzatma kabloları tehlikelidir. Aynı sekilde yıpranmıs güç kabloları ve bozuk fisler de tehlikelidir. Elektrik çarpmasına veya yangın tehlikesine neden olabilir. Değiştirmek için servis teknisyeninizi çağırın.

Bu ünite; fişi AC duvar prizine takılı olduğu sürece, düğmesinden kapatsanız bile üzerinde elektrik bulundurmaya devam eder.

### Monitörü Acmayın

- · İcerisinde kullanıcı tarafından onarılabilecek parça bulunmamaktadır.
- Monitör KAPALI olduğunda dahi içersinde Tehlikeli Yüksek Voltaj bulunmaktadır.
- Monitör düzgün şekilde çalışmıyorsa satıcınızla irtibata geçin.

### Yeniden Paketleme

- Düzgün sekilde sağlamlaştırılmadıkca monitörü eğimli bir rafa yerleştirmeyin.
- Sadece üretici tarafından önerilen bir stand kullanın.
- **Lütfen ekranı yere düşürmeyin, sarsmayın veya üzerine herhangi bir** nesne/oyuncak atmay›n.Aksi halde yaralanmalar meydana gelebilir, ürün bozulabilir ve ekran hasar görebilir.

Yangın veya Tehlikeleri Önlemek İçin

- Odayı uzun bir süre boş bırakacağınız zaman monitörü KAPATIN. Evden ayrılırken monitörü hiçbir zaman AÇIK bırakmayın.
- . Çocukların monitör kabininin içine nesne düşürmelerine veya itmelerine engel olun. Baz› dahili parçalar yüksek voltaj içermektedir.
- Bu monitör için tasarlanmamış aksesuarları kullanmayın.
- Biran uzun bir süre kullanılmadığında fişini prizden çekin.
- Gök gürültüsü ve simsek çakması durumunda, oldukça tehlikeli olabileceğinden asla güç ve sinyal kablosuna dokunmayın. Elektrik çarpması meydana gelebilir.

### Kurulum

Güç kablosunun üzerine hiçbir sevin dayanmasına yeva yuvarlanmasına izin vermeyin ve monitörü güç kablosunun zarar görebileceği bir yere koymayın.

Monitörü banyo küveti, banyo lavabosu, mutfak lavabosu, çamasır leğeni, ıslak bir zemin veva yüzme havuzu yanı gibi suya yakın yerlerde kullanmayın. Isletim sırasında olusan ısıyı gidermek için monitörlerin kabinlerinde havalandırma delikleri bulunmaktadır. Bu delikler tıkanırsa oluşan ısı yangın tehlikesiyle sonuclanabilecek arızalara neden olabilir. Bu nedenle ASLA:

- Monitörü yatak, kanepe, kilim vs. gibi yerlere koyarak altındaki havalandırma deliklerini tıkamayın.
- Düzgün havalandırma sağlanmadığı sürece monitörü gömme bir alana yerlestirmeyin.
- Delikleri bez veya başka maddelerle kapatmayın.
- Monitörü radyatör veya ısı kaynağı yakınına veya üzerine yerleştirmeyin.

Aktif Matris LCD'yi kalıcı olarak çizebileceği, bozabileceği veya zarar verebileceği için Aktif Matris LCD'yi sert bir maddeyle ovmayın veya vurmayın.

Ekranda afterimage (görüntü sonrası) oluşmasına neden olabileceği icin LCD ekrana uzun süre parmağınızla bastırmayın.

Bazı nokta hataları ekranda Kırmızı, Yeşil ve Mavi lekeler olarak belirebilir. Ancak bunun monitörün performansına hiçbir etkisi yoktur.

LCD monitörünüz için en iyi görüntü kalitesini elde etmek için mümkünse önerilen çözünürlüğü kullanın. Önerilen çözünürlük dışındaki bir modda kullanılırsa ekranda ölçekli veya islenmiş görüntüler çıkabilir. Ancak bu sabit çözünürlüklü LCD panelin özelliğidir.

Uzun bir sure boyunca ekranda sabit bir görüntünün bırakılması, ekrana zarar verebilir ve görüntü sabitlenmesine/kazınmasına neden olabilir. Monitörde mutlaka bir ekran koruyucusu kullanın. Bu durum, diğer üreticilerin ürünlerinde de görülmektedir ve garanti kapsamında değildir.

Metal nesnelerle ekranın ön yüzünü ve yan taraflarını çizmeyin veya bu noktalara vurmayın. Aksi takdirde ekran hasar görebilir.

Panelin ön tarafa bakmasını sağlayın ve tasımak için ürünü her iki elinizle tutun. Urünü düşürürseniz, hasar gören ürün elektrik çarpmasına veya yangına neden olabilir. Tamir için yetkili servis merkeziyle temasa geçin.

Urünün yüksek sıcaklıklara ve neme maruz kalmasını önleyin.

### Temizlik

- Monitör ekranının ön yüzünü temizlemeden önce monitörün fisini prizden çıkartın.
- Hafif nemli (ıslak olmayan) bir bez kullanın. Monitörün ekranına doğrudan sprey kullanmayın. Aksi halde üzerine püskürtülen sprey elektrik çarpmasına neden olabilir.
- Ürünü temizlerken, güç kablosunun fiflini prizden çekin ve çizilmeyi önlemek için yumusak bir bezle silin. Ürünü ıslak bezle temizlemeyin veya su ya da baska sıvıları doğrudan ürün yüzeyine püskürtmeyin. Elektrik çarpması durumuyla karsılasılabilir. (Benzen, tiner veya alkol gibi kimyasallar kullanmayın)
- Yumuşak bir beze spreyle 2 4 kez su püskürtün, ardından bu bezle ön çerçeveyi silin; silme sırasında bezi yalnızca tek yönde hareket ettirin. Fazla ıslaklık leke kalmasına neden olabilir.

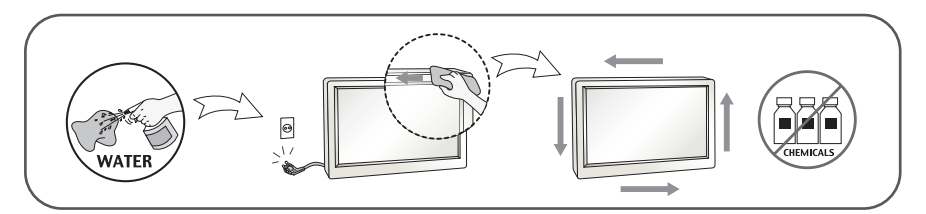

### Yeniden Paketleme

Kartonu ve ambalaj malzemesini atmayın. Birimi içinde taşımak için idealdir. Birimi başka bir yere gönderirken orijinal malzemesivle veniden paketlevin.

### Uygun Sekilde Atma (Yalnızca Hg lambası kullanılan LCD Monitör)

- Bu üründe kullanılan floresan lamba az miktarda cıva içermektedir.
- Bu ürünü genel ev atıklarıyla birlikte atmayın.
- Bu ürün yerel idare yönetmeliklerine uygun şekilde atılmalıdır.

### AKSESUARLAR

### !!! LGE ürünlerini tercih ettiğiniz için teşekkür ederiz !!!

Lütfen monitörünüzle birlikte aşağıdaki öğelerin verildiğinden emin olun. Herhangi bir parçanın eksik olması durumunda, satıcınızla temasa geçin.

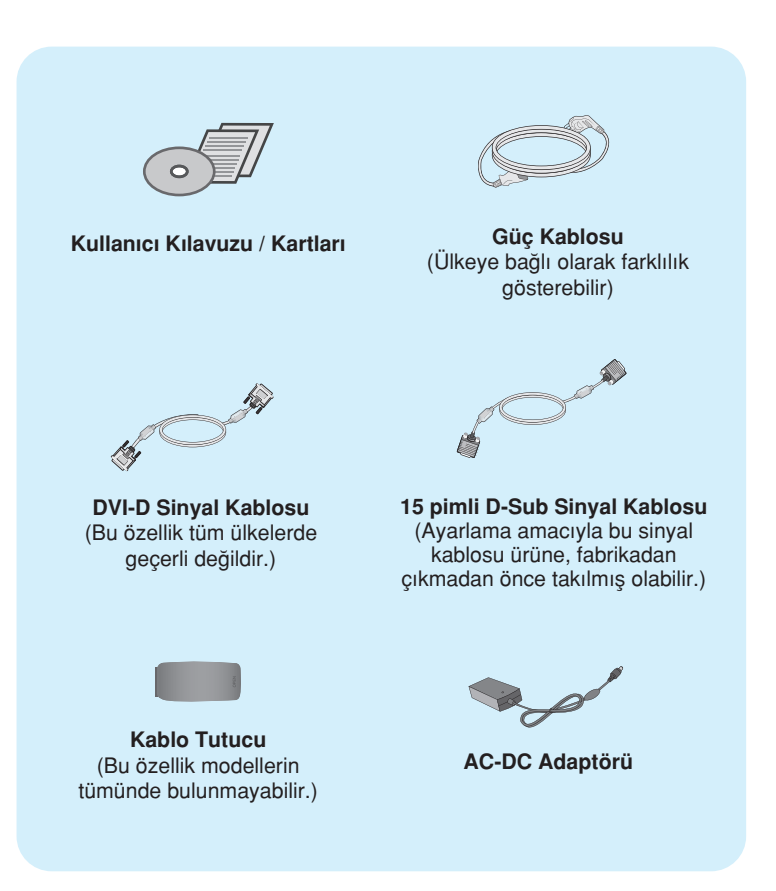

#### **NOT**

- Söz konusu aksesuarlar, burada gösterilenden daha farklı olabilir.
- Ürün için standart uyumluluğu sağlamak üzere kullanıcı, demir çekirdekli korumalı (anten) arabirim kablosu (D-sub 15 pimli kablo, DVI-D kablosu) kullanmalıdır.

### **Monitörün Takılması**

Monitörü kurmadan önce monitör, bilgisayar sistemi ve bağlı diğer cihazların kapalı olduğundan emin olun.

### Standın Takılması veya Çıkarılması

1. Monitörü, ön yüzü aşağıya gelecek şekilde yumuşak bezin üzerine yerleştirin.

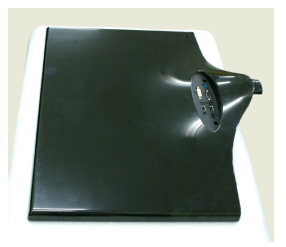

2. Stand Gövdesini resimde gösterildiği gibi doğru yönde ürünün içersine takın. Stand Ünitesini sonuna kadar ittiğinizden emin olun.

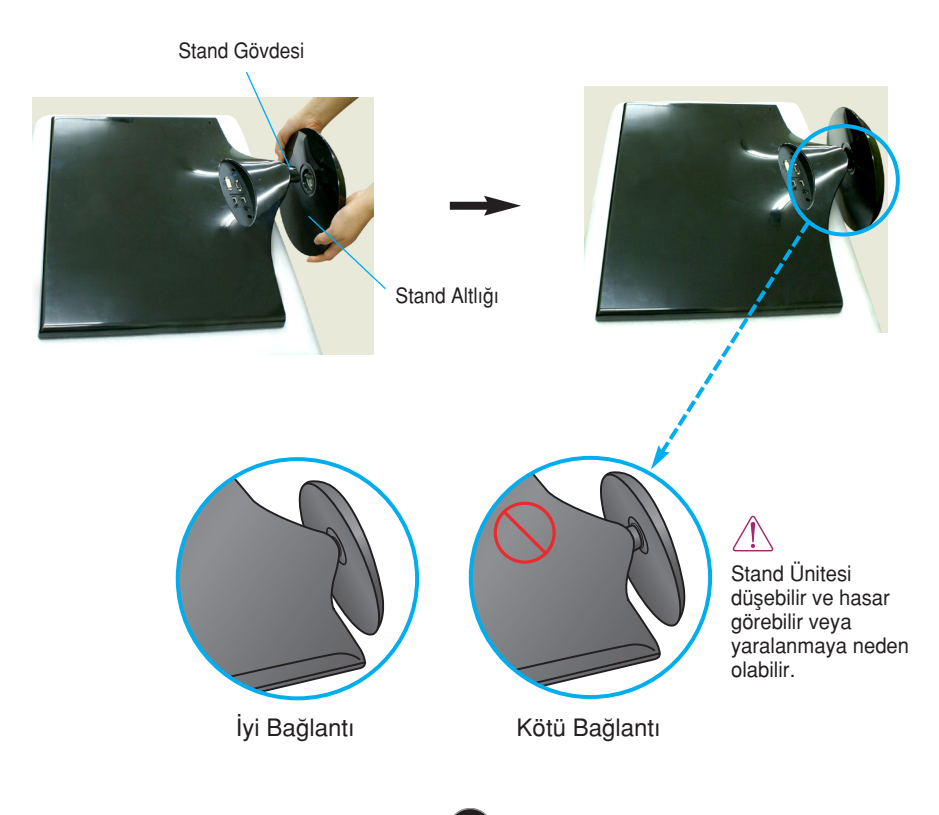

3. Stand Gövdesini, Stand Ünitesine sabitlemek için vidayı sağa doğru çevirin.

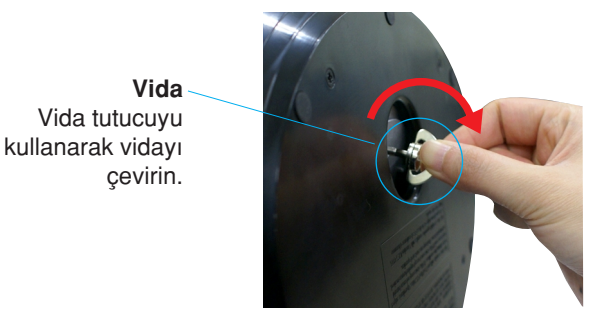

4. Ardindan vida tutucusunu yatay konuma getirin.

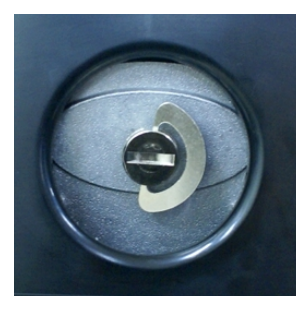

5. Taktıktan sonra monitörü dikkatli bir şekilde kaldırın ve yüzü size bakacak sekilde cevirin.

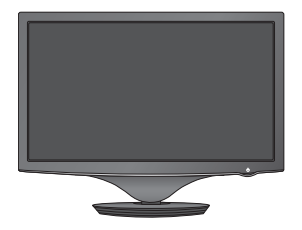

**6.** Stand Ünitesini, Stand Gövdesinden ayırmak için vida tutucusunu kaldırın ve sola doğru çevirin.

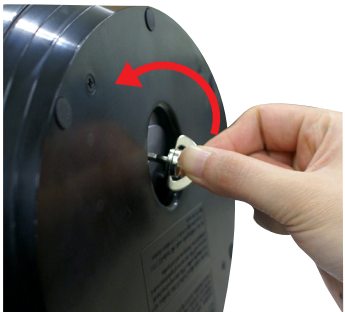

### ÖNEMLİ

- Bu resim genel bağlantı modelini göstermektedir. Monitörünüz resimde gösterilen maddelerden farklı olabilir.
- Ürünü yalnızca stand ünitesinden tutarak üst tarafı aşağı gelecek şekilde taşımayın. Ürün düşebilir ve hasar görebilir veya yaralanmaya neden olabilir.

Monitörü kurmadan önce monitör, bilgisayar sistemi ve bağlı diğer cihazların kapalı olduğundan emin olun.

### Monitörünüzün konumlandırılması

- Kurulumdan sonra açıyı aşağıda gösterildiği gibi ayarlayın.
- 1. Maksimum konfor için panelin konumunu farklı yollarla ayarlayın.
	- $E$ ĕim Aralığı: -2°~15°

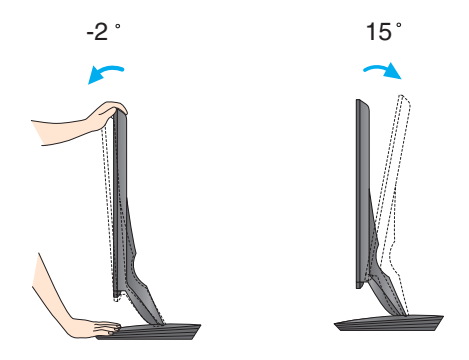

**Monitörün açısını ayarlarken ekrana** dokunmayın veya bastırmayın.

Monitörün açısını ayarlarken parmağınızı veya parmaklarınızı monitörün tepesi ve stand .<br>gövdesi arasına koymayın. Parmağınızı veya parmaklarınızı incitebilirsiniz.

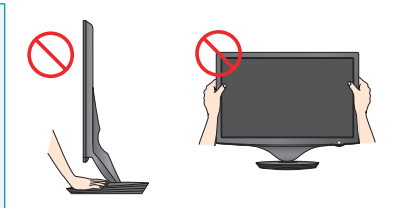

#### **FRGONOMIK**

Ergonomik ve rahat izleme konumu için ileri eğim açısının 5 dereceyi aşmaması tavsiye edilir.

### PC/AV cihazına bağlanıyor

- 1. Monitörü kurmadan önce monitör, bilgisayar sistemi ve bağlı diğer cihazların kapalı olduğundan emin olun.
- $2$ . Sinyal kablosunu takın  $\bigcirc$ . Taktıktan sonra bağlantıyı sağlamlaştırmak için vidaları sıkıstırın.
- $3$ . Güç kablosunu Ø AC-DC adaptörüne (AC-DC güç kaynağı) Ø bağlayın ve ardından kabloyu prize takın.
	- **A) DVI-D (Dijital sinyal) Kablosunu bağlayın**
	- **B** D-sub (Analog sinyal) Kablosunu bağlayın
	- C HDMI Kablosunu bağlama

### **NOT**

- Bu, arkadan görünümünün basitleştirilmiş bir resmidir.
- Bu arkadan görünüm genel bir modeli gösterir; sizin ekranınız gösterilenden farklı olabilir.

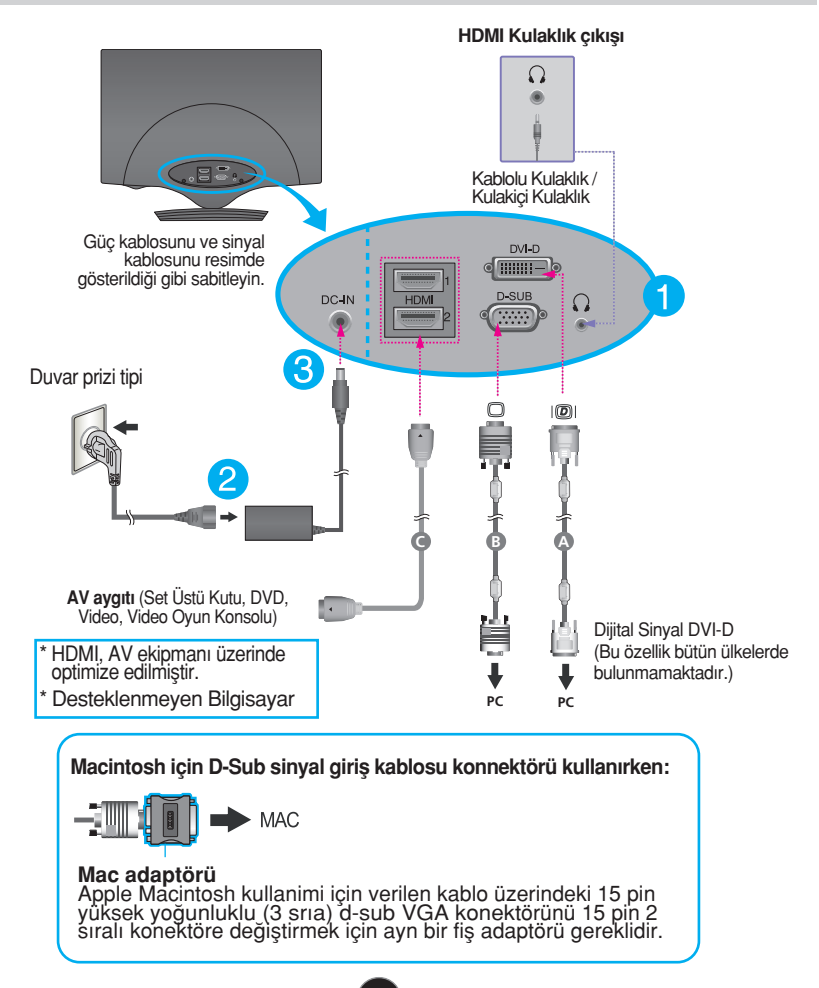

4. Kabloları bir araya getirin ve resimde gösterildiği gibi Kablo Tutucusunu kullanarak düzenleyin.

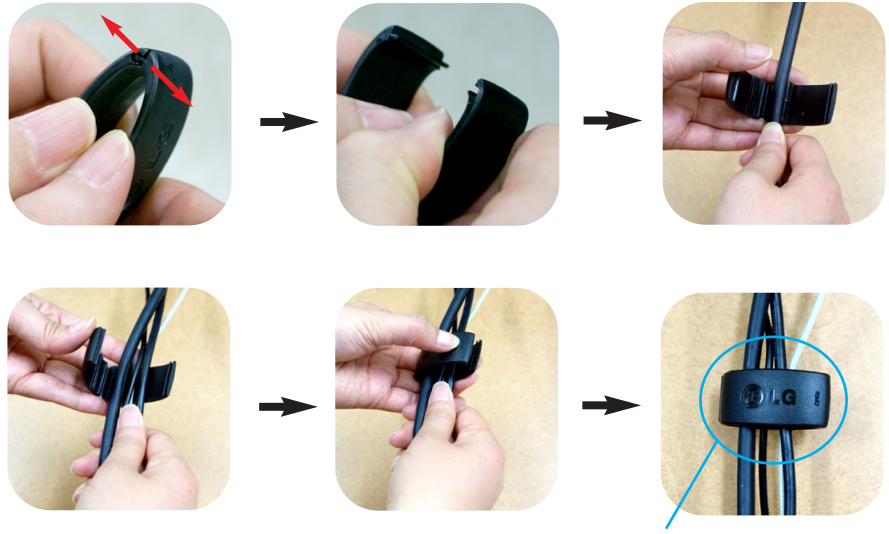

Kablo Tutucu

5. Gücü açmak için ön paneldeki power (güç) ( $\bigcup$ ) düğmesine basın. Monitöre güç geldiğinde, 'Self Image Setting Function' (Görüntü Ayarlama İşlevi) özelliği otomatik olarak çalıştırılır. (Yalnızca D-SUB girişi için)

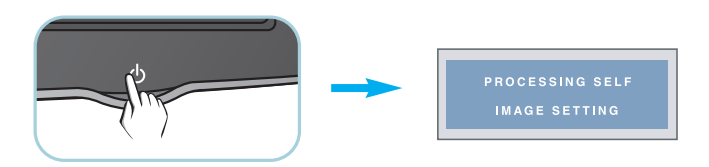

#### **NOT**

'Self Image Setting Function' (Otomatik Görüntü Ayarı İşlevi) ? Bu işlev kullanıcıya en uygun ekran ayarlarını sağlar. Kullanıcı monitörü ilk kez taktığında bu işlev ekranı en uygun ayrı giriş sinyalleri ayarlarına otomatik olarak getirir.

'AUTO/SET' (OTO/AYAR) Fonksiyonu? Cihazı kullanırken veya ekran çözünürlüğünü değistirdikten sonra bulanık ekran, bulanık harfler, erkanda titreme veya kaymış ekran gibi problemlerle karşılaşırsanız çözünürlüğü düzeltmek için 'AUTO/SET' (OTO/AYAR) işlev tuşuna basın.

 $\overline{a}$ 

## Ön Panel Kontrolleri

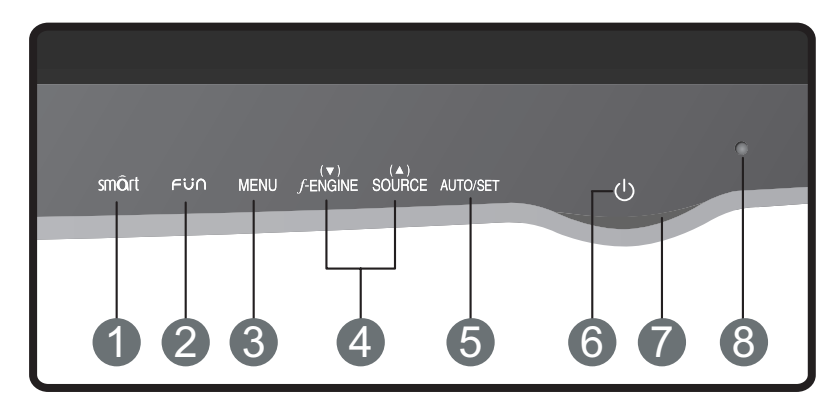

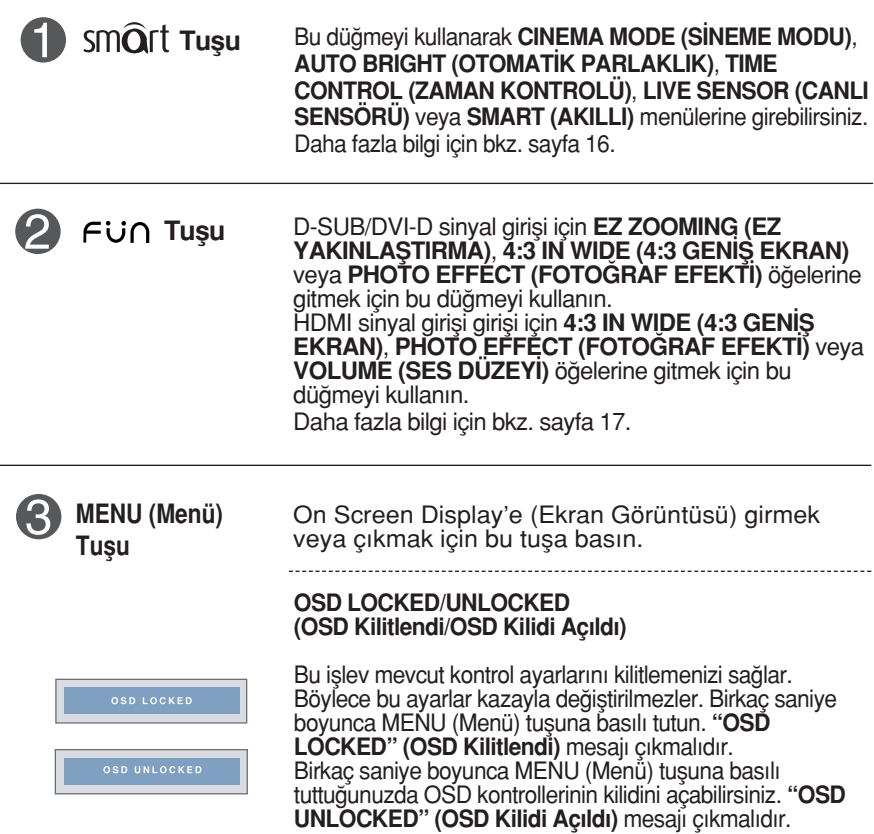

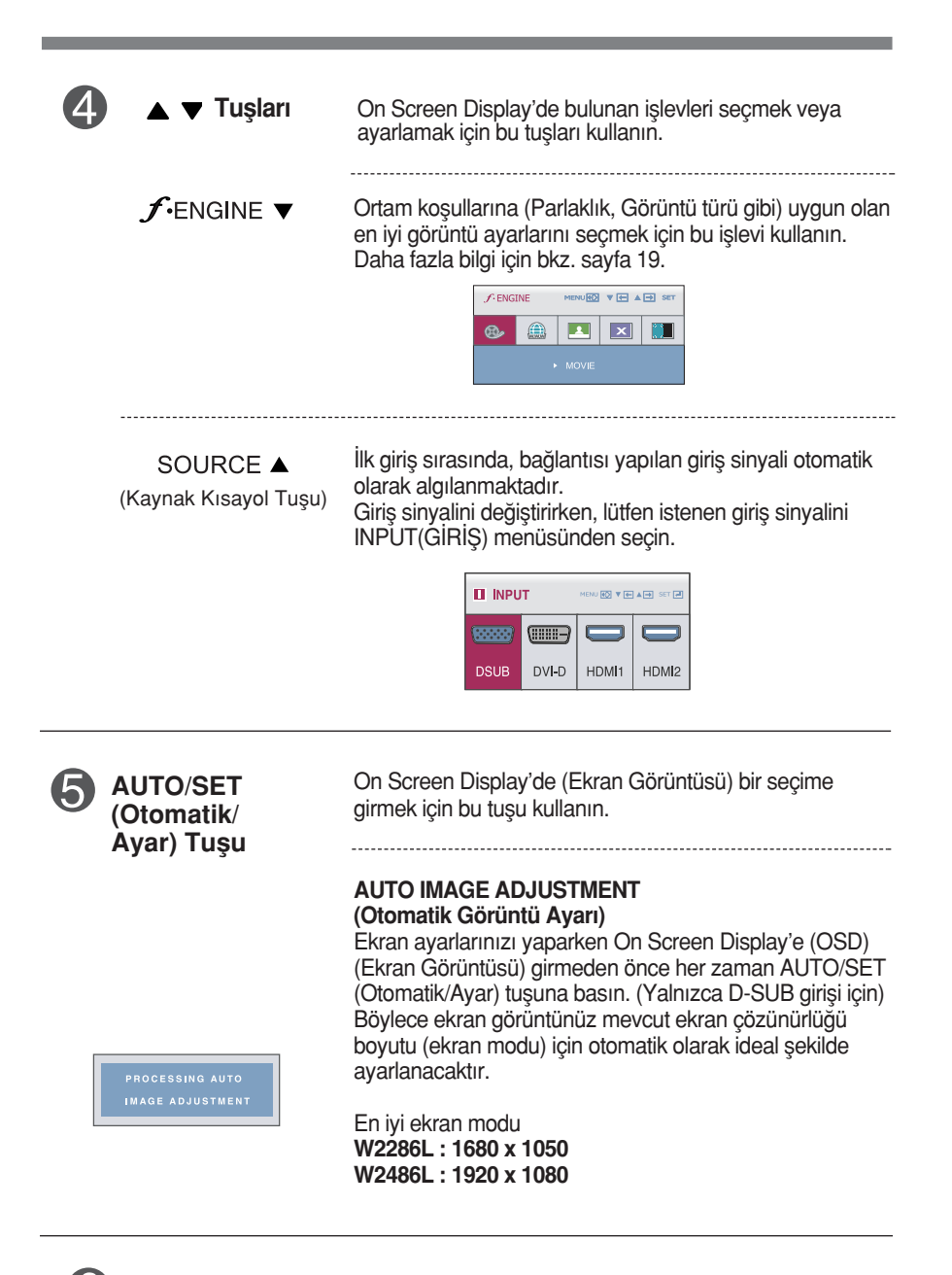

Power (Güç) Tuşu Monitörü açmak veya kapatmak için bu tuşu kullanın.

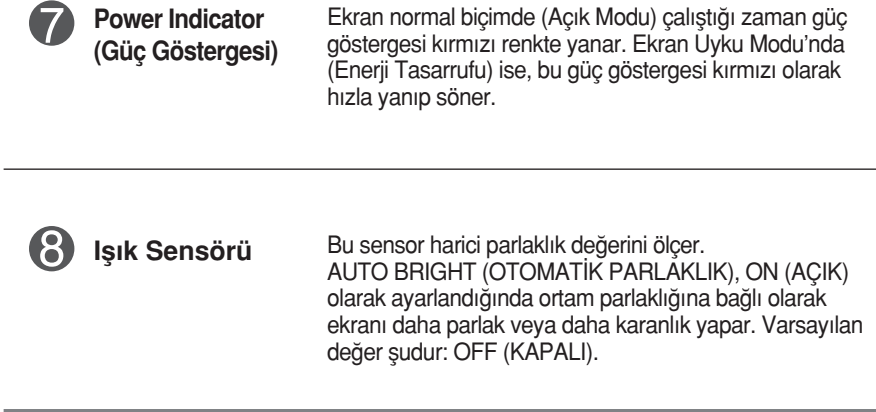

### **Ekran Avarı**

On Screen Display (OSD) (Ekran Görüntüsü) Kontrolü sistemiyle görüntü boyutu, konum ve ekran parametrelerinin ayarlanması hızlı ve kolaydır. Size kontrollerin kullanımını göstermek için aşağıda kısa bir örnek verilmektedir. Asağıdaki bölüm OSD'yi kullanarak yapabileceğiniz mevcut ayarlar ve seçimlerin özetidir.

On Screen Display'de (Ekran Görüntüsü) ayar yapmak için aşağıdaki adımları izlevin:

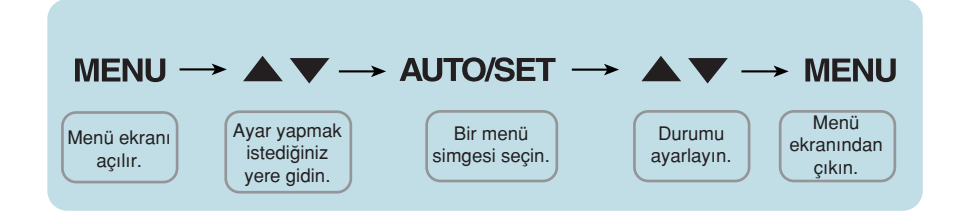

- MENU (Menü) Tuşuna bastığınızda OSD ana menüsü çıkar.
- Bir kontrole erişmek için  $\blacktriangledown$  veya  $\blacktriangle$  Tuşlarını kullanın. İstediğiniz simge isaretlendiğinde AUTO/SET (Otomatik/Ayar) Tusuna basın. **2**
- Görüntüyü istenen seviyeye ayarlamak için  $\nabla$  veya  $\blacktriangle$  Tuşlarını kullanın. Diğer alt menü maddelerini seçmek için AUTO/SET (Otomatik/Ayar) Tusuna basın. **3**
- Farklı bir işlev seçmek üzere ana menüye dönmek için bir kez MENU (Menü) Tuşuna basın. OSD'den çıkmak için MENU (Menü) Tuşuna iki kez hasin **4**

Aşağıdaki tablo tüm On Screen Display (Ekran Görüntüsü) kontrol, ayarlama ve ayar menülerini gösterir.

> : D-SUB(Analog sinyal) girdisi **DSUB** : DVI-D(Dijital sinyal) girdisi **DVI-D** : HDMI girdisi **HDMI**

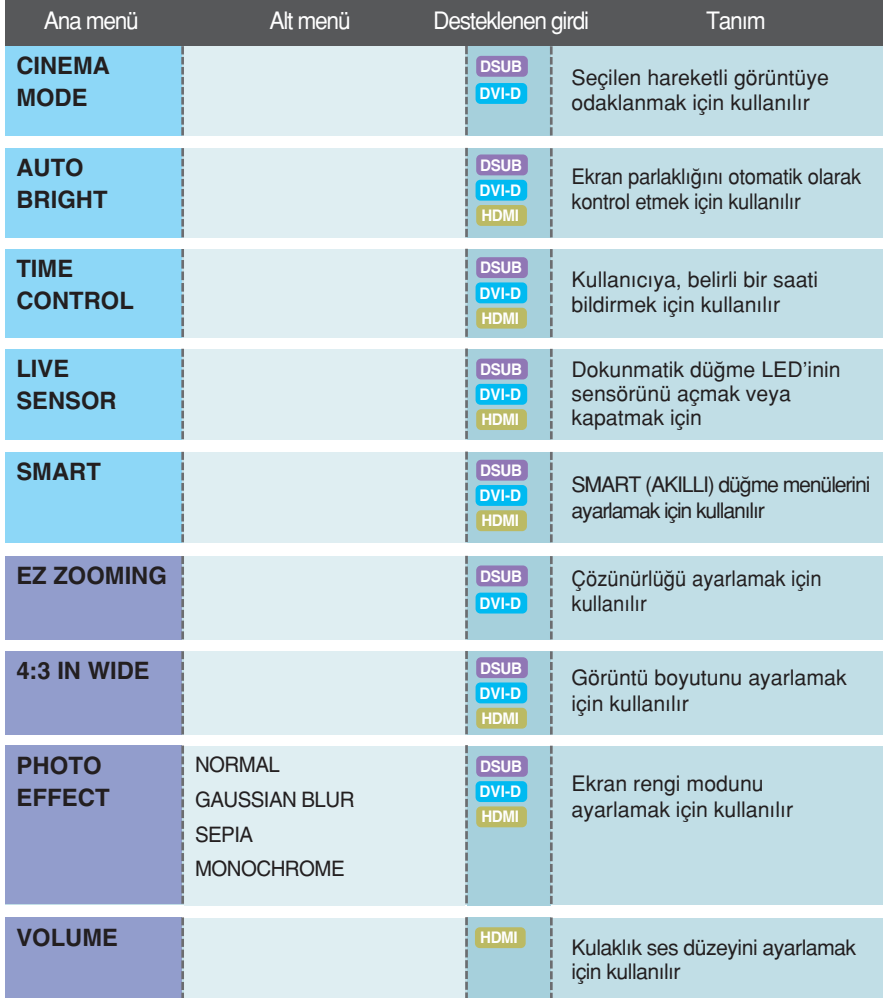

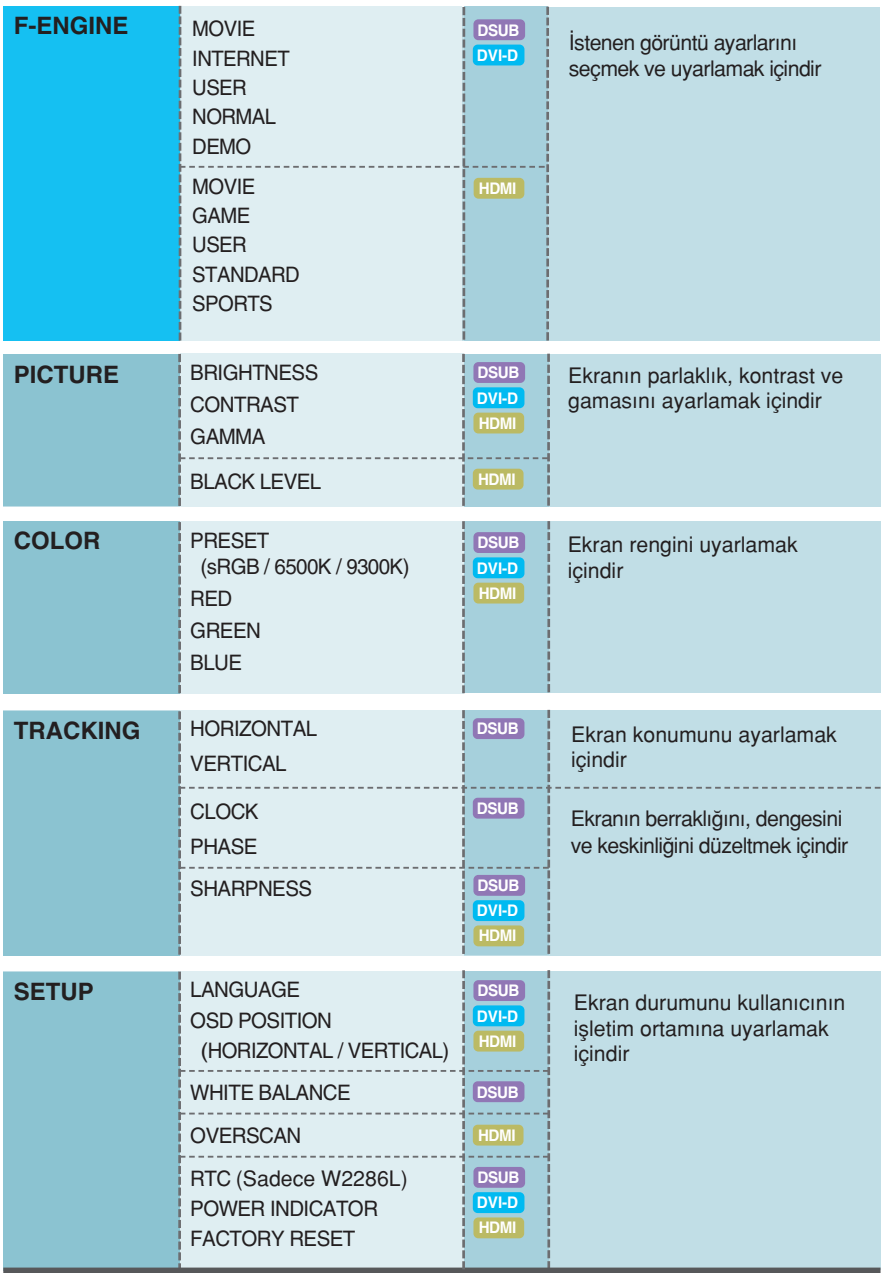

### **NOT**

 $\blacksquare$  Simgelerin sırası modele (14 ~ 24) bağlı olarak değişebilir.

**■■■** Monitörün önündeki SMQrt düğmesine dokunduğunuzda, OSD ekranı görüntülenir.

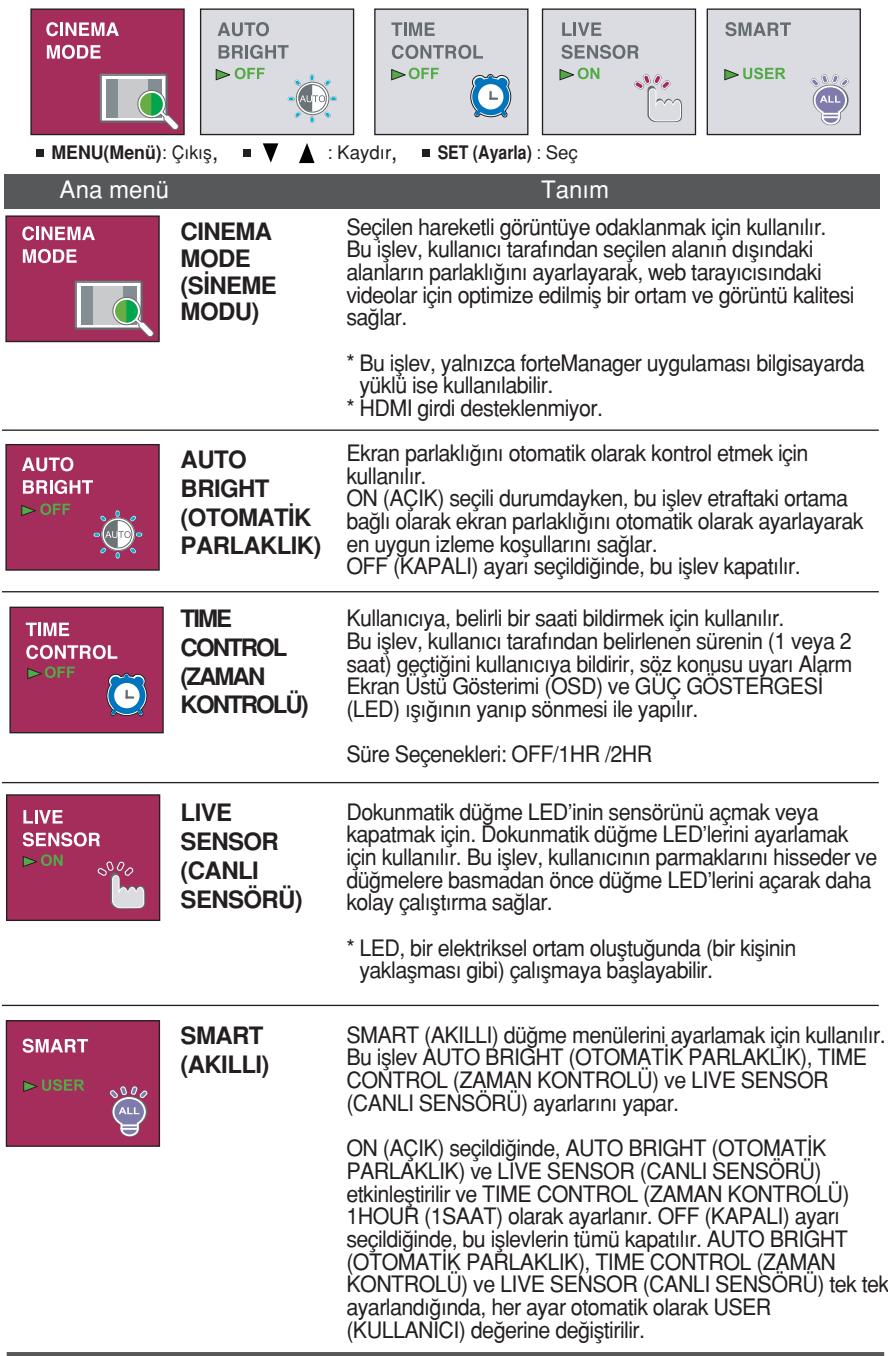

mmmm Monitörün önündeki fü∩ düğmesine dokunduğunuzda, OSD ekranı görüntülenir.

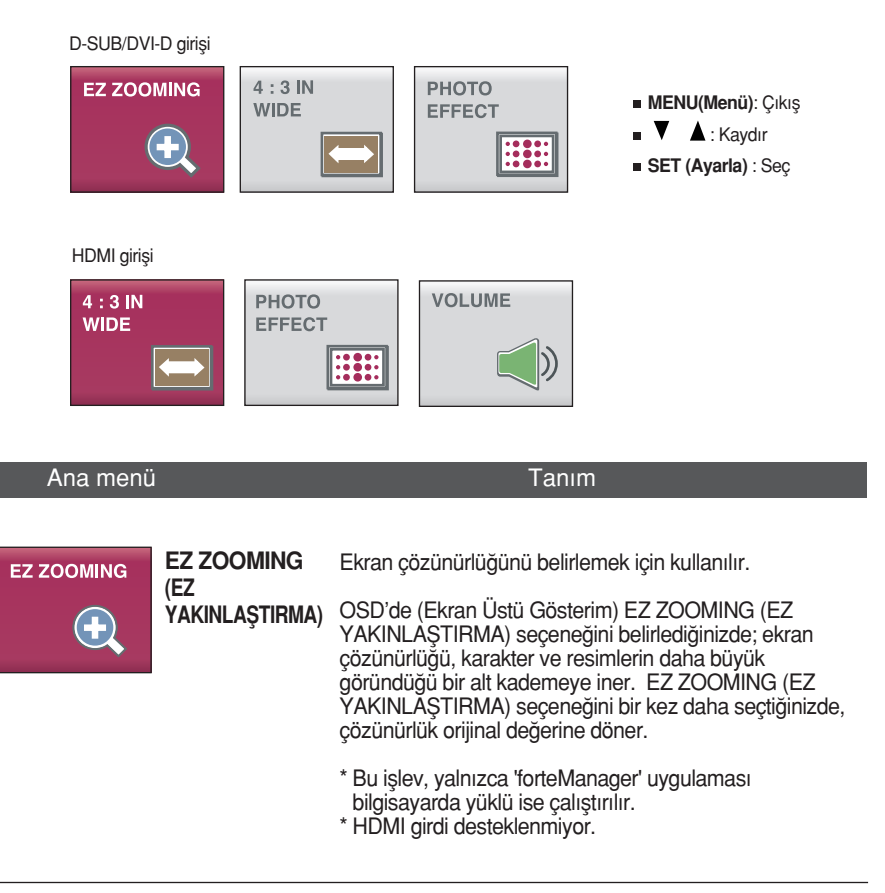

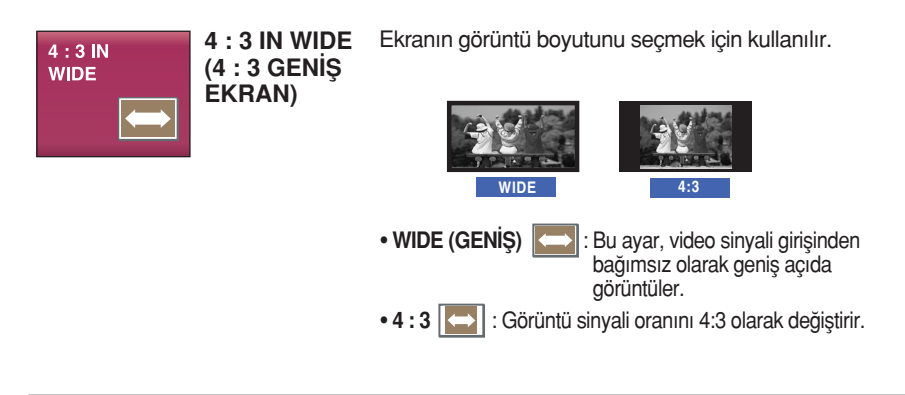

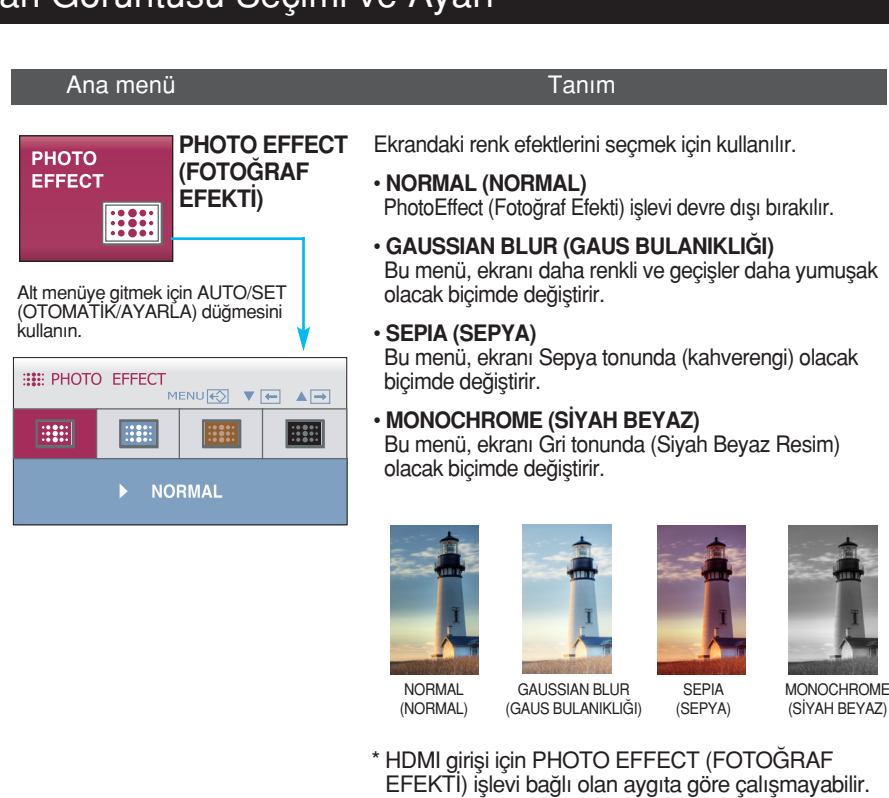

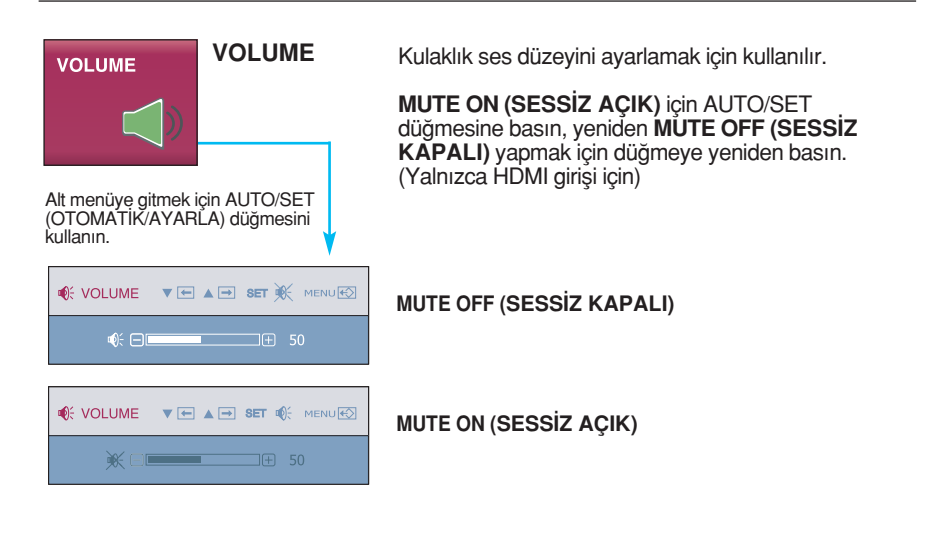

■■■ Kullanıcı monitörün sol tarafındaki *f*-ENGINE düğmesini seçtiğinde OSD ekranı görünür. Bu özellik, ortama en uygun hale getirilmiş durumda olan (ortam aydınlatması, görüntü türü, vb. açısından), istenen en iyi görüntü özelliğini kolayca seçmenizi sağlar.

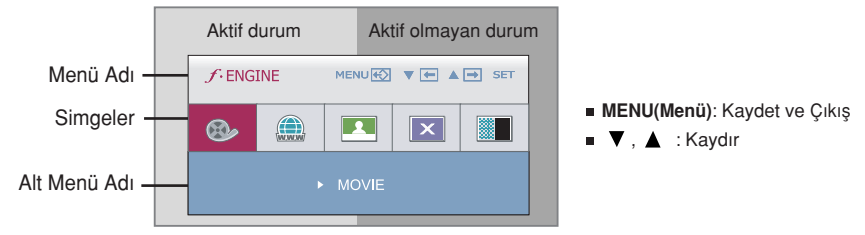

F-ENGINE islevi çalıştırıldığında, resimde gösterildiği gibi iki farklı ton görüntülenir. Aktif durum ekranın sol, aktif olmayan durum da ekranın sağ tarafında bulunur. İstediğiniz islevi seçin ve ayarı kaydetmek için [MENÜ] (MENÜ) düğmesine basın.

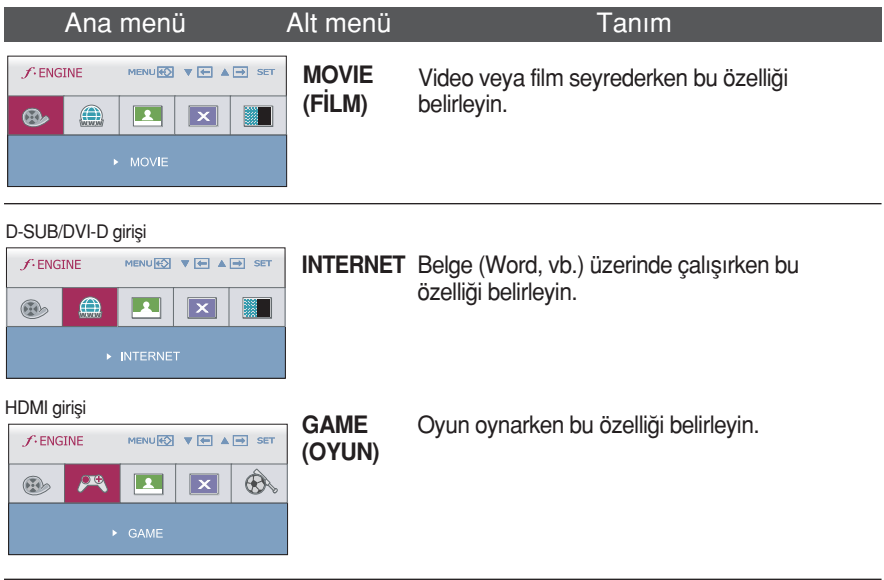

#### D-SUB/DVI-D girişi

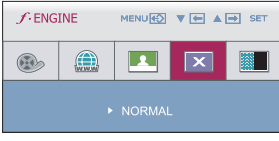

#### HDMI girisi

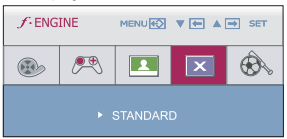

- NORMAL Ürünü, en genel kullanım ortamında kullanmak istediğinizde bu özelliği belirleyin.
- STANDARD Orijinal standart video kullanmak istediğinizde (STANDART) bu özelliği belirleyin.
	- \* General (Genel) (Standard Standart) moda **f**-ENGINE kapalı durumdadır.
		- **19**

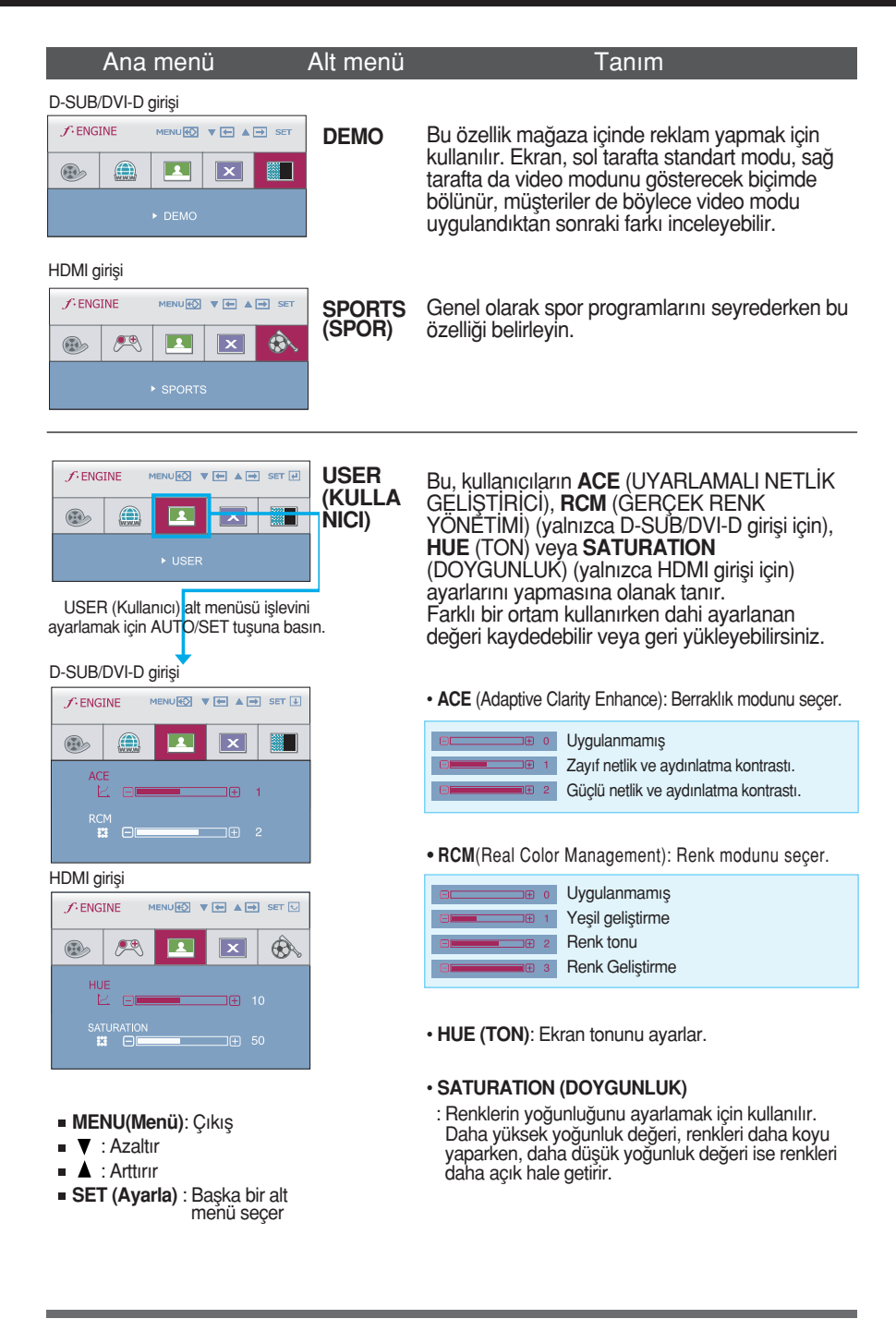

**THE OSD sistemini kullanarak bir maddenin seçilmesi ve ayarlanması** prosedürü gösterildi. Menüde gösterilen tüm maddelerin simgeleri, simge adları ve simge tanımları aşağıda listelenmektedir.

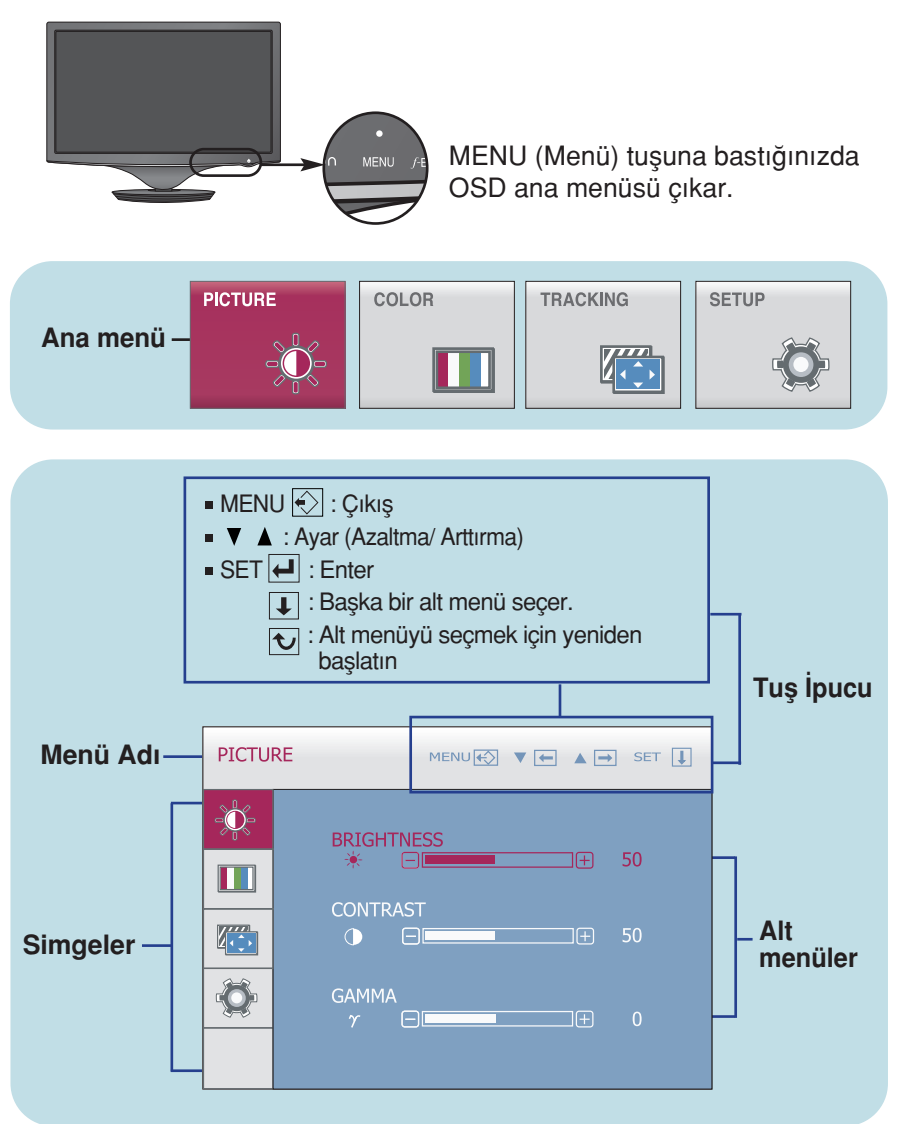

#### **NOT**

Monitördeki OSD (On Screen Display) (Ekran Görüntüsü) menüsü dilleri k›lavuzdan farklı olabilir.

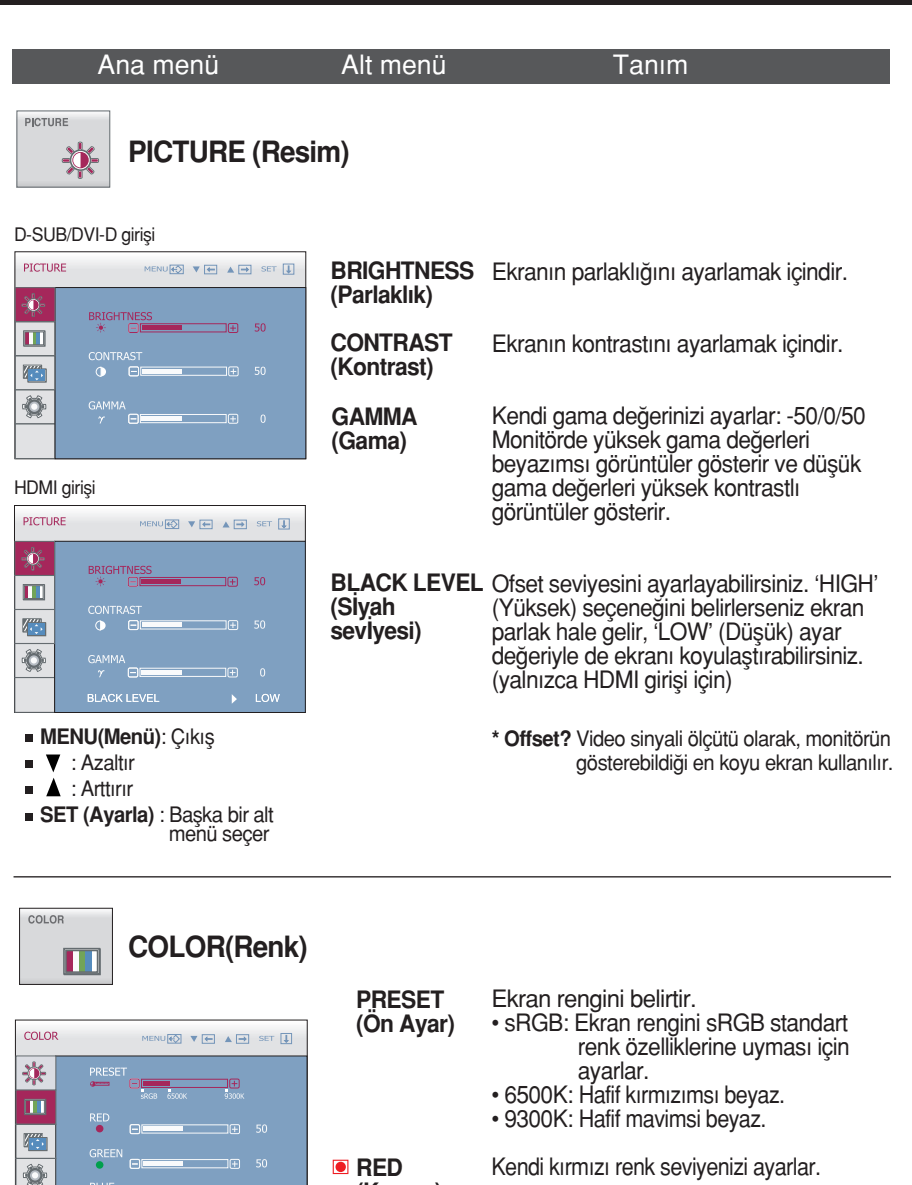

- **MENU(Menü): Çıkış**
- $\bullet \mathbf{V}$  : Azaltır
- $\blacksquare$   $\blacktriangle$  : Arttırır
- SET (Avarla) : Baska bir alt menü seçer

 $\Box$ Fig. 50

- (Kırmızı)
- **O** GRFFN (Yesil)
- **BLUE** (Mavi)

Kendi kırmızı renk seviyenizi ayarlar.

Kendi yeşil renk seviyenizi ayarlar.

Kendi mavi renk seviyenizi ayarlar.

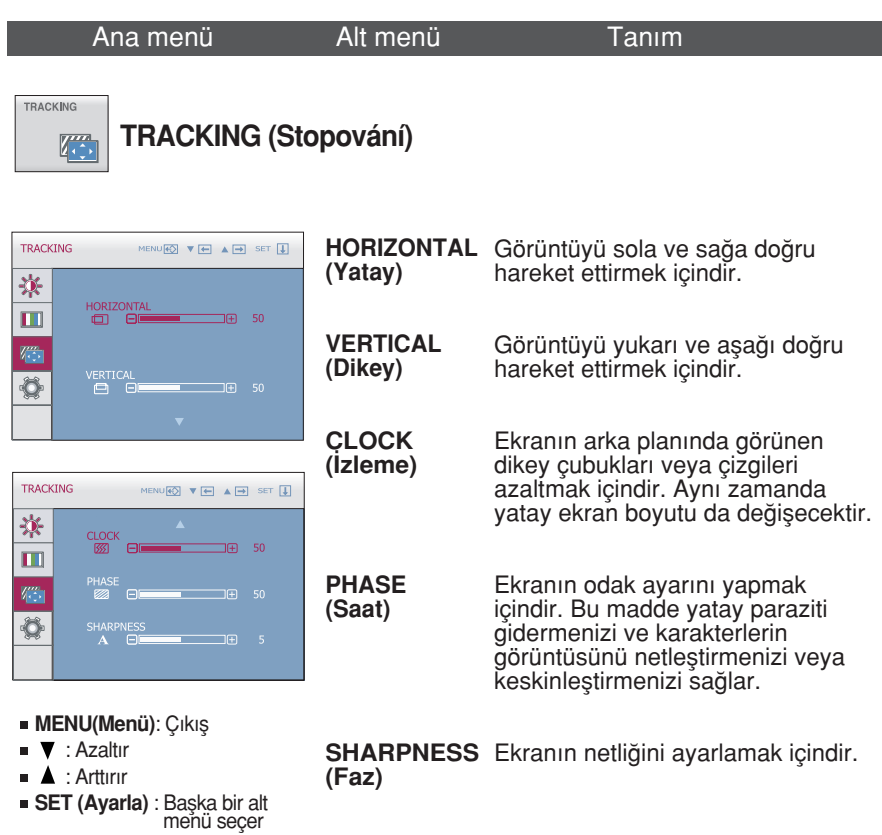

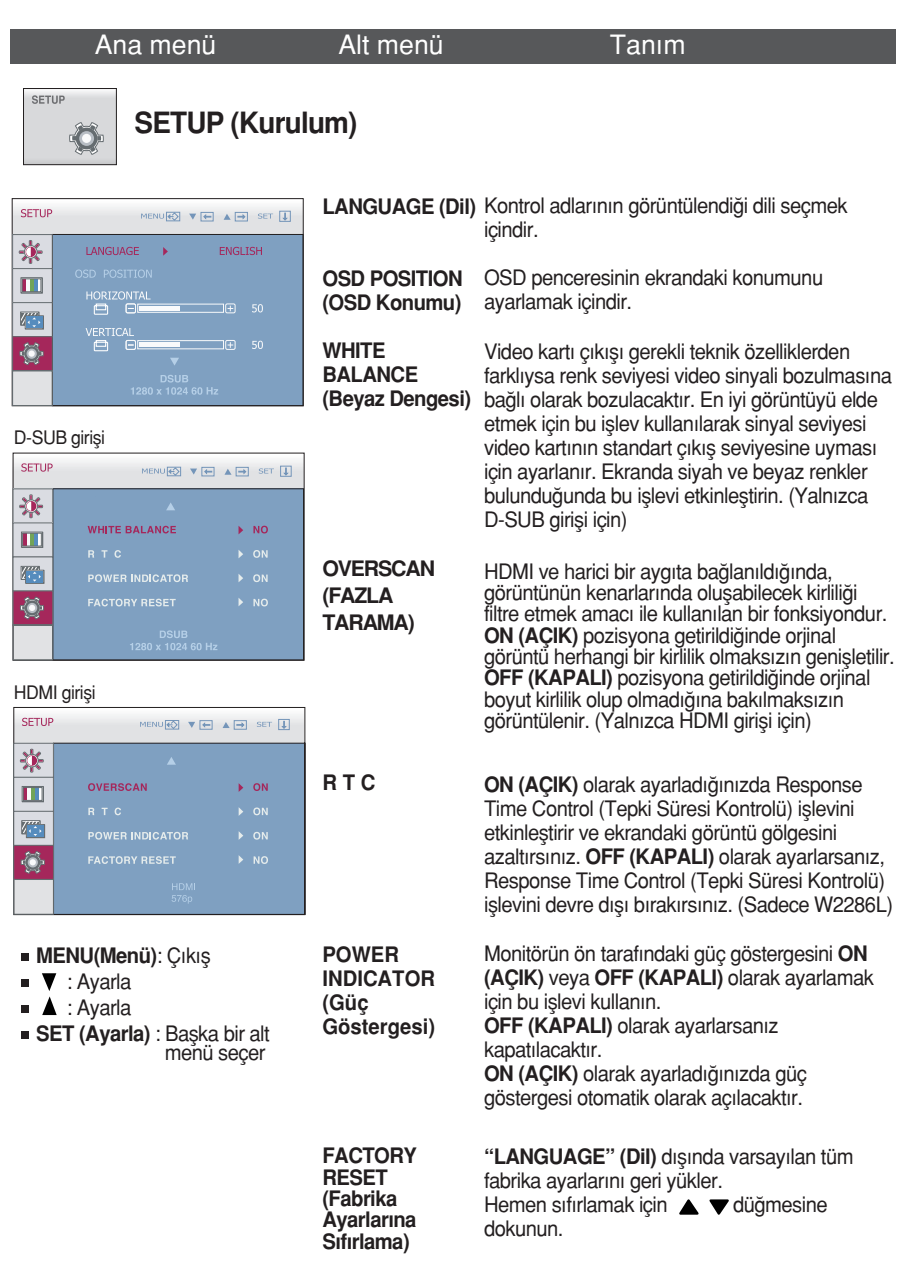

#### **NOT**

Bu, ekran görüntüsünü iyileştirmezse, varsayılan fabrika ayarlarını geri yükleyin. Gerekirse, WHITE BALANCE (Beyaz Dengesi) işlevini yeniden çalıştırın. Bu fonksiyon sadece gelen girdinin D-SUB girdi olması halinde çalışacaktır.

Servis çağırmadan önce aşağıdakileri kontrol edin.

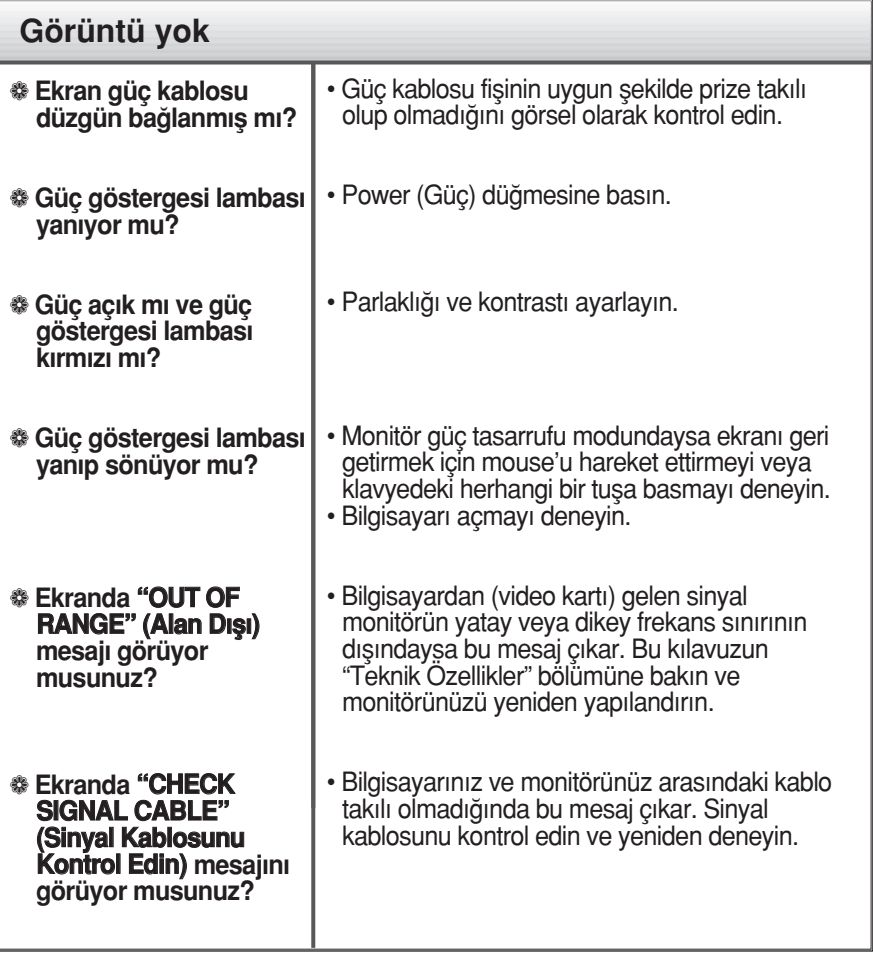

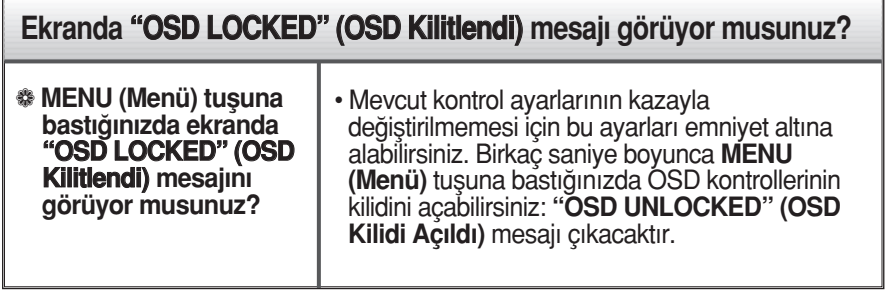

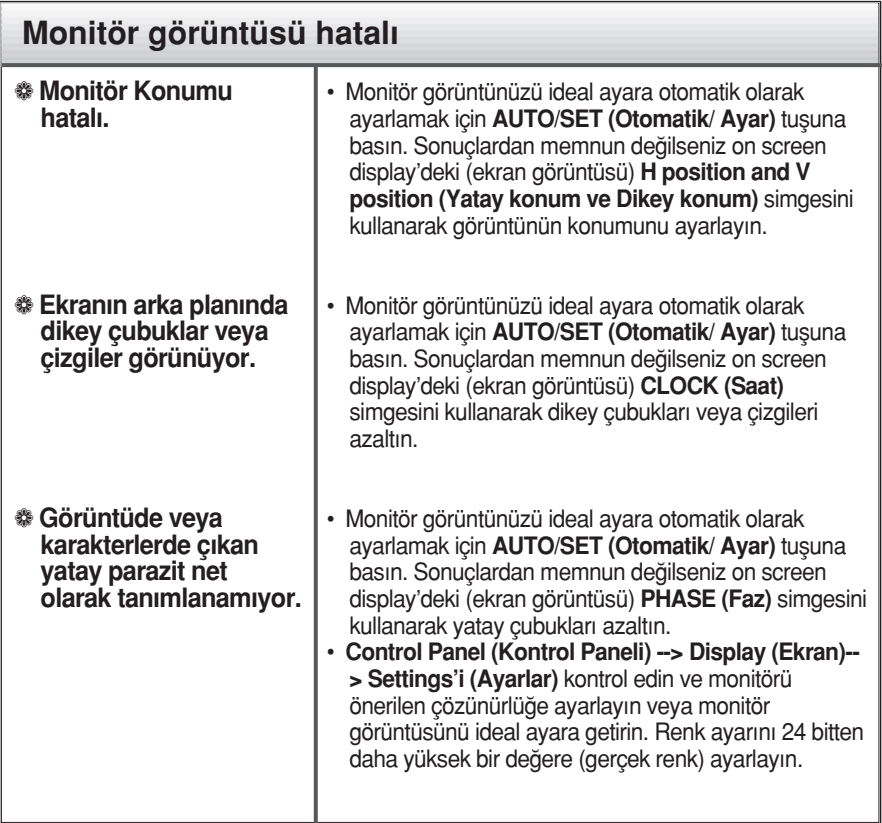

### Önemli

- Control Panel (Kontrol Paneli) --> Display (Ekran) --> Settings'i (Ayarlar) kontrol edin ve frekans veya çözünürlüğün değiştirilip değiştirilmediğine bakın. Değiştirilmişse sadece video kartını önerilen çözünürlüğe getirin.
- Önerilen çözünürlük (en uygun çözünürlük) değeri seçilmediğinde, harfler bulanık görünebilir, ekran kararabilir, görüntü kırpılabilir veya meyilli gösterilebilir. Önerilen çözünürlük değerinin seçildiğinden emin olun.
- Ayarlama yöntemi bilgisayara, işletim sistemine göre farklılık gösterebilir ve yukarıda bahsedilen çözünürlük video kartı tarafından desteklenmeyebilir. Bu durumda, lütfen bilgisayar veya video kartı üreticinize sorun.

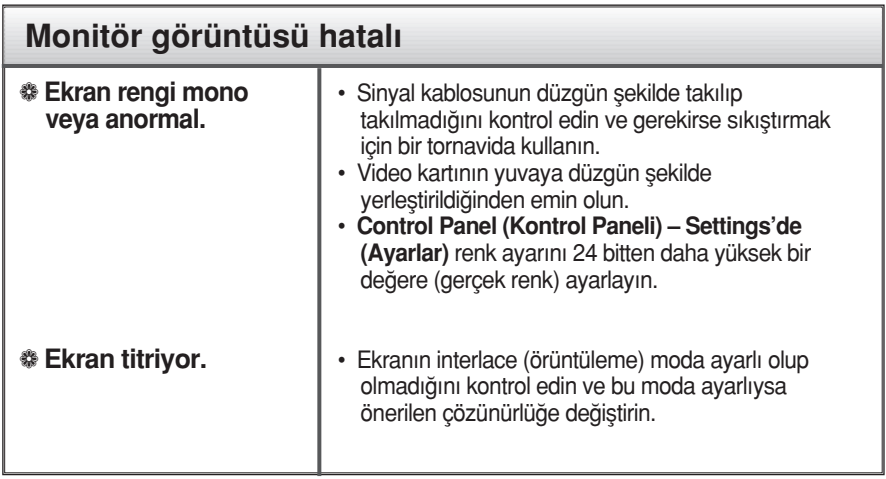

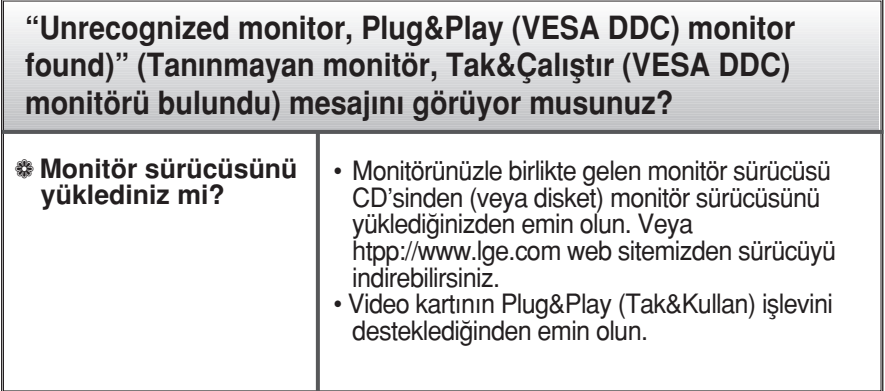

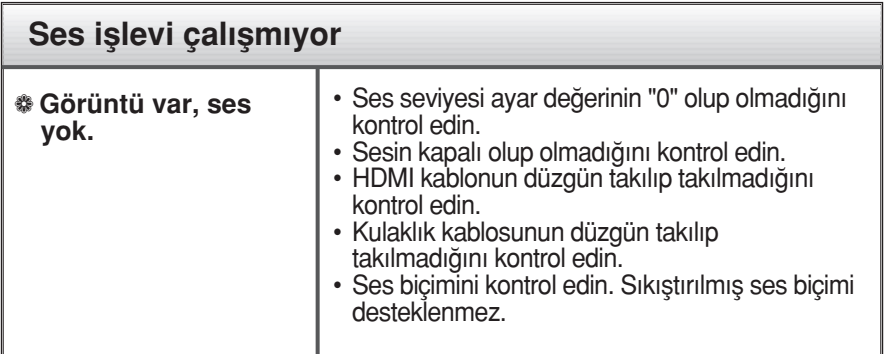

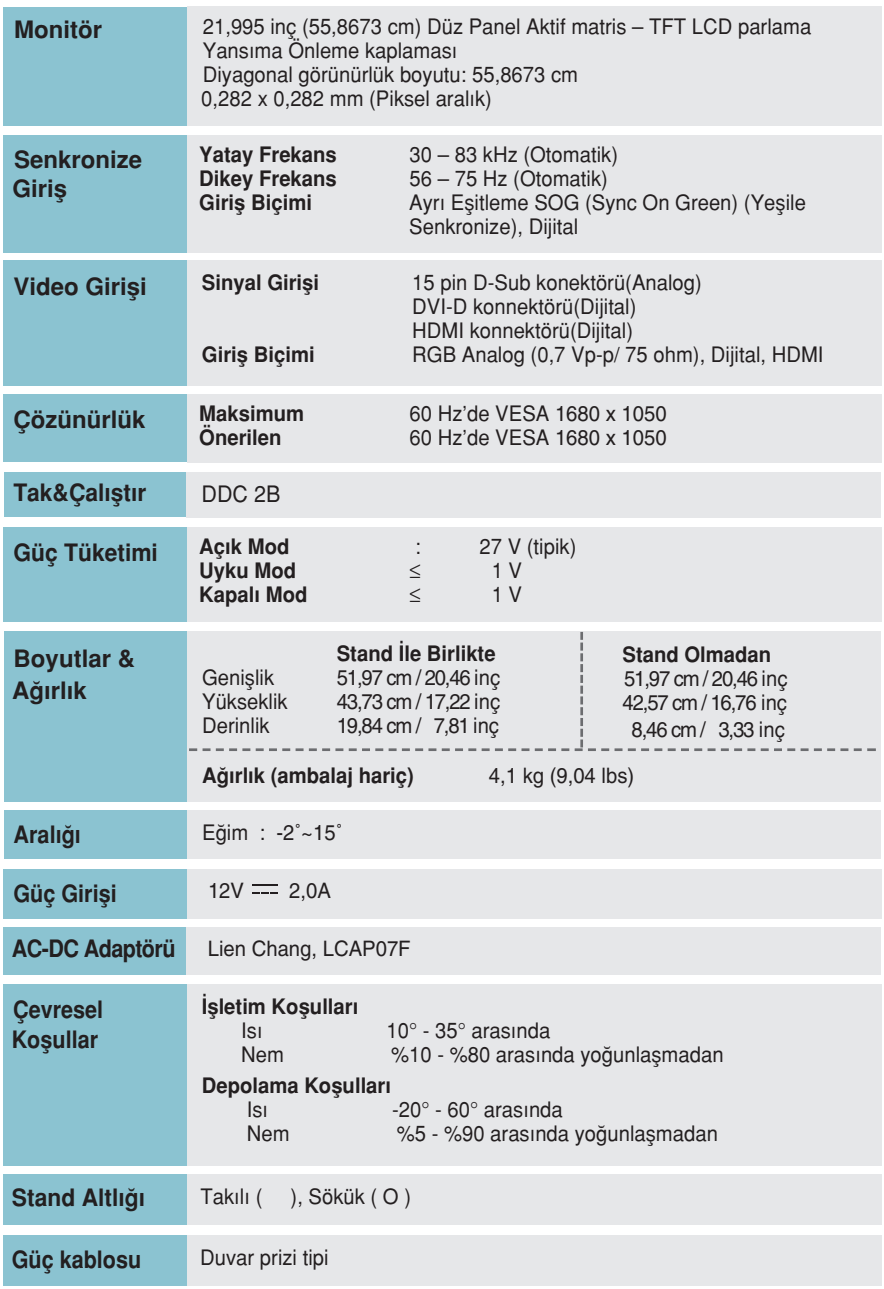

**28**

### **NOT**

Bu belgedeki bilgiler bildiri olmadan değişmeye tabidir.

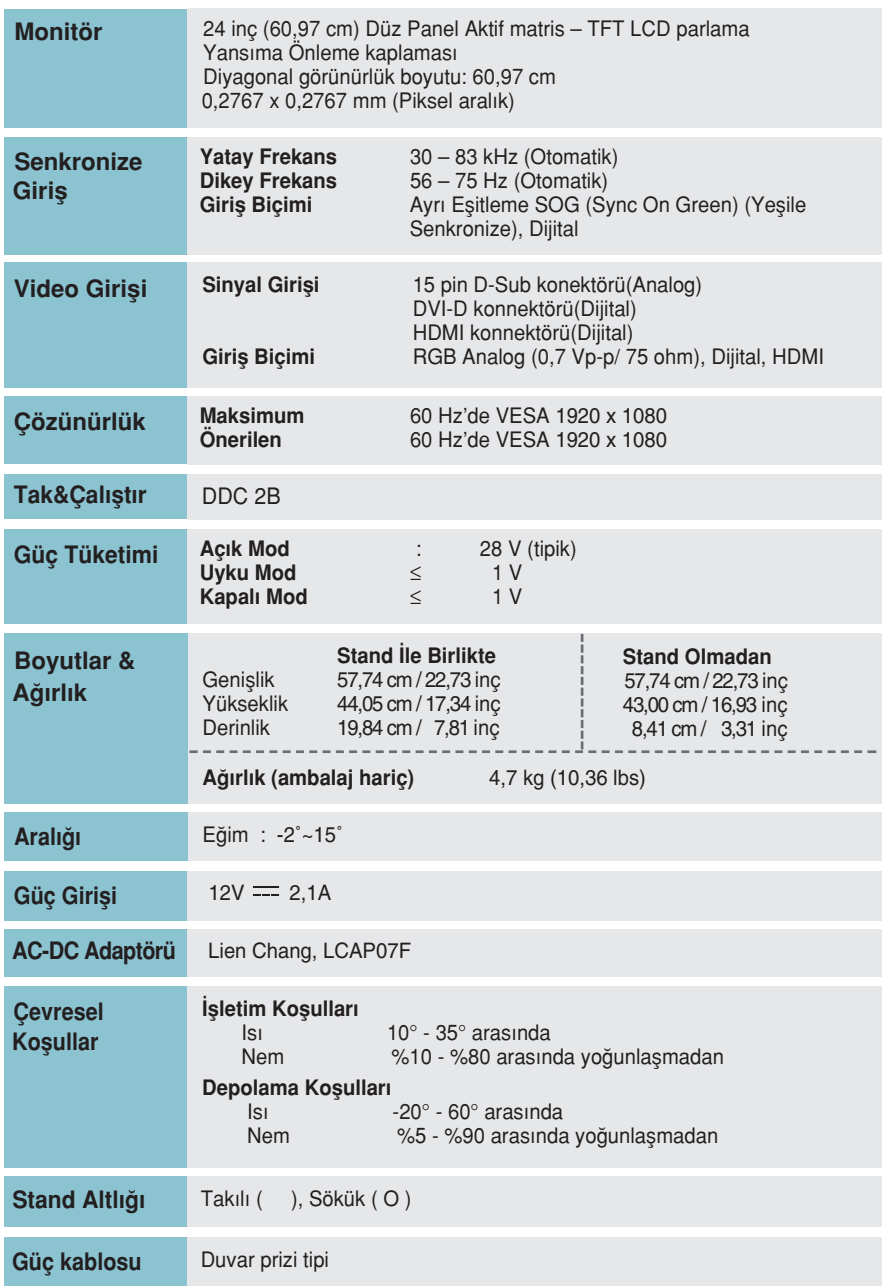

**29**

**NOT** 

Bu belgedeki bilgiler bildiri olmadan değişmeye tabidir.

### Önceden Ayarlanmış Modlar (Çözünürlük)

- D-sub(Analog) / DVI-D(Dijital) GİRİŞİ

**W2286L**

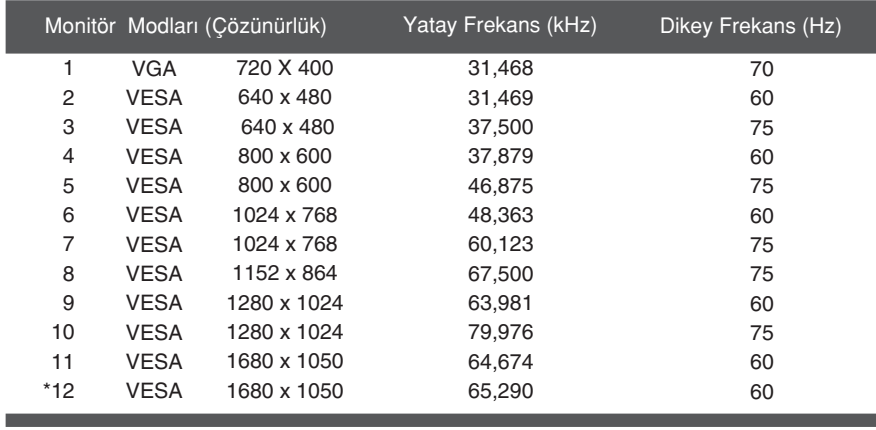

\* Önerilen Mod

### **W2486L**

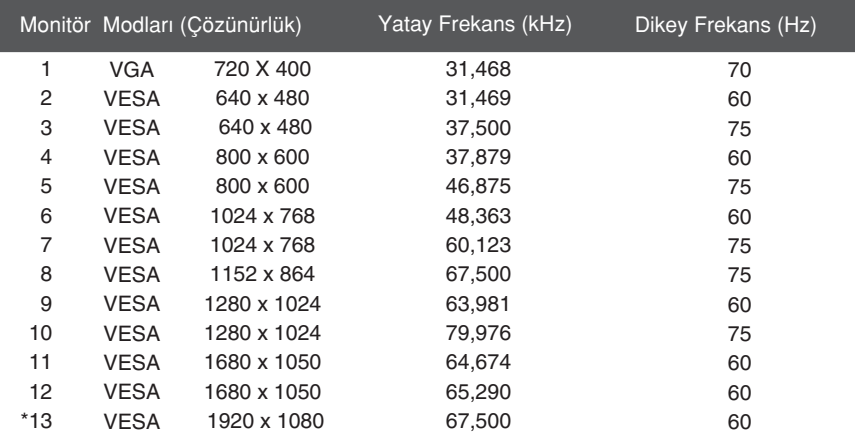

\* Önerilen Mod

I

## HDMI Video GİRİŞİ

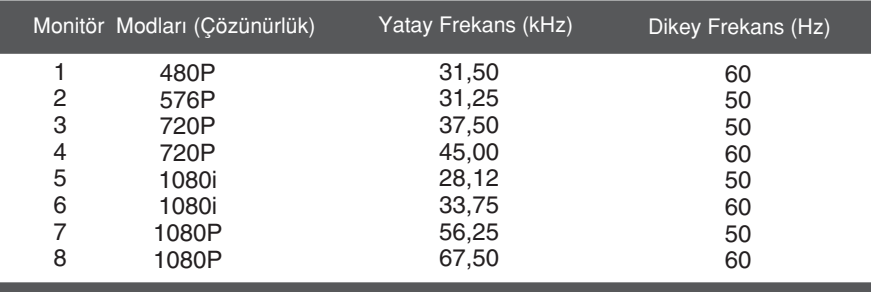

### Gösterge

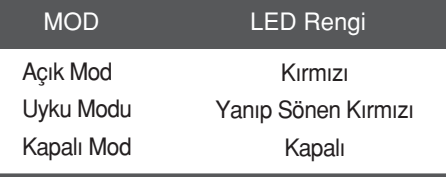

# **Digitally yours FRISH**

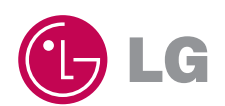